Using Enhanced Maps for High Risk Areas (HRAs)

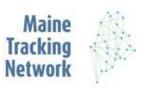

# **Environmental Public Health**

Improving Public Health with Better Information

Enhanced maps for childhood lead poisoning make it possible to zero in on high-risk areas and customize a map for your community. The Maine Tracking Network makes interactive maps available for 9 towns in Maine designated as high-risk areas. These 9 towns are home to 40% of children with lead poisoning in Maine.

To begin, select a measure on the right for which you want to see data (e.g. Poisoning 2014-2018). Next, zoom into an area to view data at the census block group level. Click the colored census unit to open up a pane on the left where you can find detailed information. Note: these map displays are designed for desktop browsers.

Read on for more tips about layers, dual maps, detailed info, basemaps, and exporting.

### 1. Setting the map area

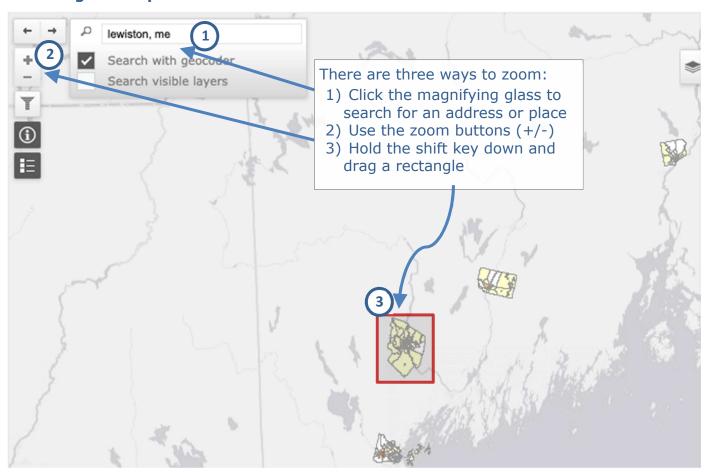

Tip: for faster searching with the geocoder, un-check "Search visible layers."

Next page: layer display options.

### 2. Layer display options

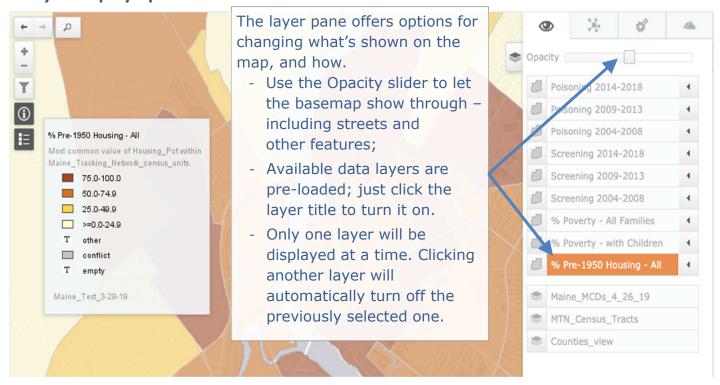

### 3. Dual map display option

To view two layers simultaneously, use the dual display button:

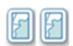

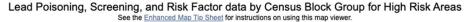

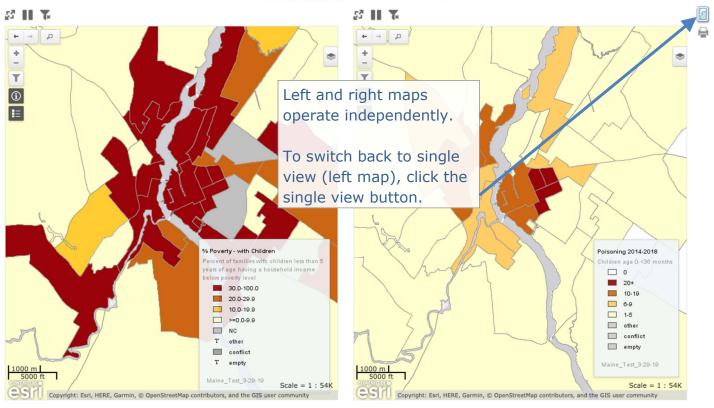

### 4-1. Accessing additional information (Tip 1)

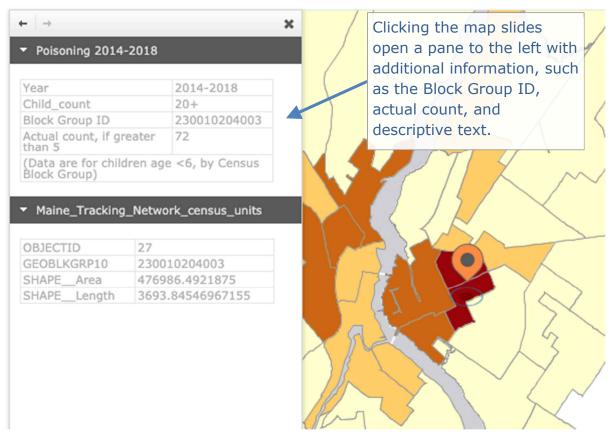

## 4-2. Accessing additional information (Tip 2)

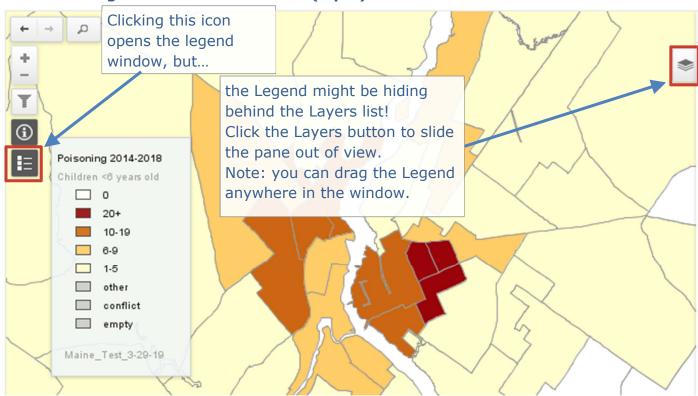

### 5. Changing the basemap

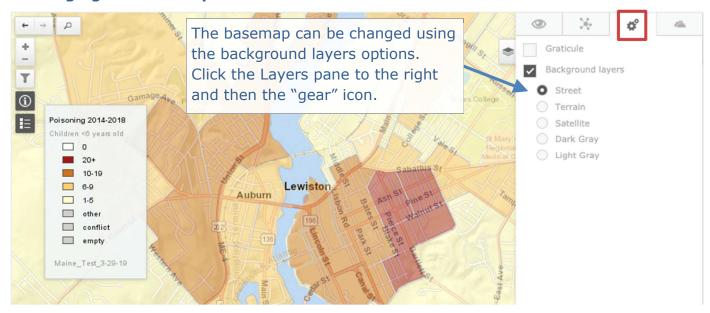

# 6. Export options

Map imagery can be exported using Print tools available in the lower left:

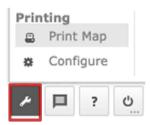

Use the Configure option to choose between Map and Legend, and PDF or PNG output. Map transparency is not preserved in the output.